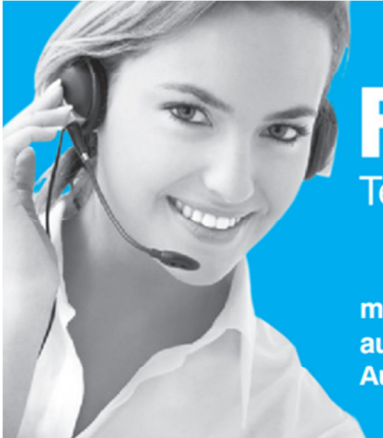

# **Fahrschulbüro.de** Termin- und Umsatzoptimierung leicht gemacht.

maximale Fahrzeitenauslastung und Aufwandssenkung

**Online-Termin**planung mit Er**innerungsfunktion**  einfache Monatsabrechnung und **Umsatzauswertung** 

# Fahrschulbüro.de – Schnelleinstieg für Fahrschüler

*Kurzanleitung für den Umgang mit der Website von Fahrschulbüro.de*

Dieses Dokument enthält die wichtigsten Informationen, die Ihre Fahrschüler benötigen, um sich auf der Homepage anmelden zu können. Einige Informationen sind von Schüler zu Schüler verschieden und müssen **von der Fahrschule nachgetragen werden**. Diese Infos sind im Allgemeinen durch ......" gekennzeichnet.

Zusätzlich enthält dieses Dokument eine Kurzanleitung in 4 Schritten, die Ihren Fahrschülern die wichtigsten Funktionen und Grundregeln der Website erklären.

Bitte **nur die zweite Seite drucken** und dem neu angemeldeten Fahrschüler mitgeben!

### *31.08.2013*

### Fahrschulbüro.de – Schnelleinstieg für Fahrschüler

# Website: **http:// .fahrschulbuero.de/ ..........**

Geben Sie hier bitte die Subdomain Ihrer Fahrschule ein!

## Benutzer:

Geben Sie hier bitte den Benutzernamen des Fahrschülers an (nicht zu verwechseln mit Vor- und Familienname!). Achten Sie auf Groß- und Kleinschreibung!

# Passwort: …………………………………………

### Geben Sie hier bitte das Passwort an (Standard: initiale Email-Adresse) an. Achten Sie auf Groß- und Kleinschreibung!

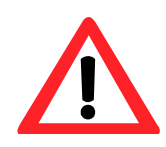

**1.)** Lieber Fahrschüler, als erstes melden Sie sich bitte an und ändern Sie unter "Mein Konto" Ihr initiales Passwort! Dazu geben Sie bitte das alte Passwort ein und danach 2x Ihr neues Passwort ein. Bitte wählen Sie zu Ihrem eigenen Schutz ein sicheres Passwort!

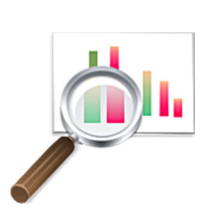

**2.) Eigene Stunden** - unter dieser Rubrik finden Sie eine Übersicht Ihres Ausbildungsstandes! Im ersten Abschnitt sind all Ihre zukünftigen Fahrstunden enthalten. Im zweiten Abschnitt finden Sie einen aufsummierten Überblick der von Ihnen bereits genommenen Fahrstunden. Der dritte Abschnitt zeigt Ihnen, welche Theoriestunden Sie schon besucht haben. Im letzten Abschnitt haben Sie noch eine kurze Status-Übersicht.

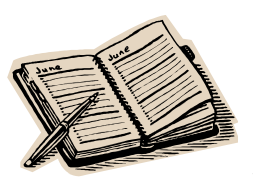

**3.) Fahrlehrer-Kalender** – unter diesem Punkt haben Sie Zugriff auf den Kalender Ihres Fahrlehrers. Dies ist besonders wichtig, wenn Sie z.B. nachschauen wollen, welches Thema im nächsten Theorieunterricht behandelt wird oder Sie Ihrem Fahrlehrer eine Fahrstunde vorschlagen wollen.

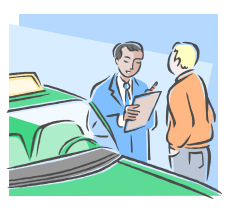

**4.) Fahrstunde vorschlagen** – Als Fahrschüler haben Sie die Möglichkeit, Übungsstunden, Stadtfahrten und Sonderfahrten Ihrem Fahrlehrer vorzuschlagen. Dieser erhält umgehend eine Benachrichtigung per Email und wird später über Ihren Vorschlag entscheiden. Sie werden von der Website sofort per Email über seine Entscheidung benachrichtigt.

Erhöhen Sie die Chancen einer Annahme Ihres Vorschlages, indem Sie zuvor den Kalender Ihres Fahrlehrers konsultieren!